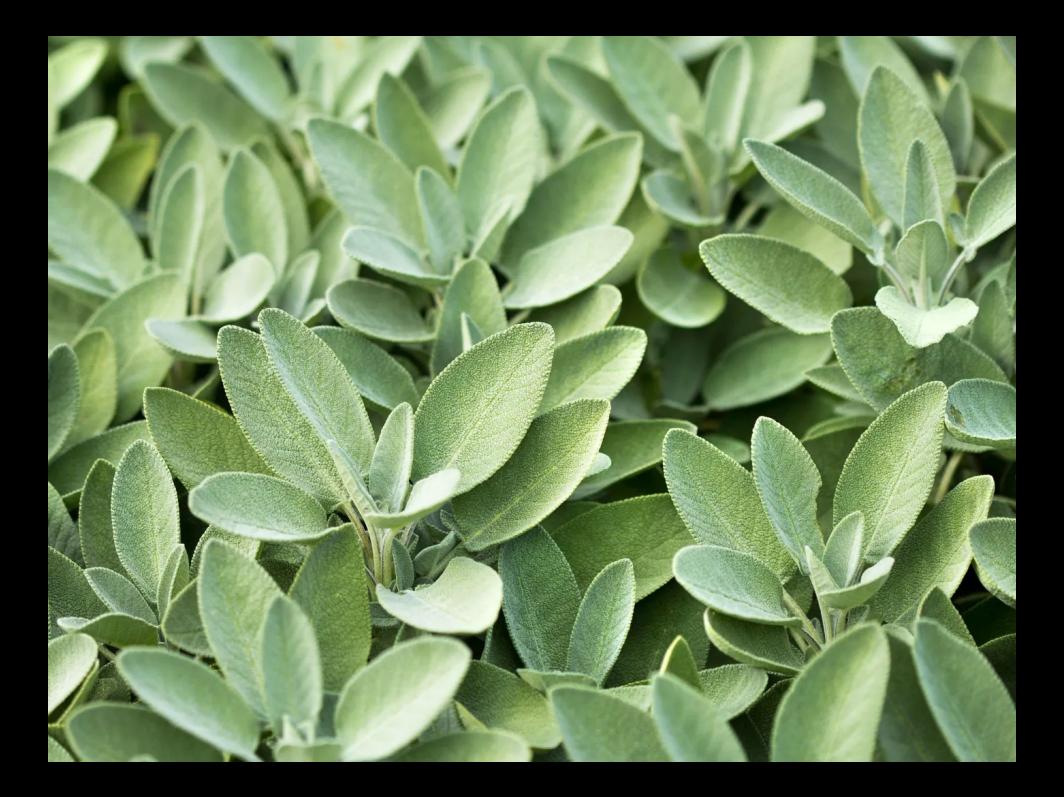

#### How 2 Sage Dev??

#### Lorenz Panny

Technische Universität München

Leuven I-sage-ny Days, Leuven, 17 January 2024

#### Part 4: *If it's broke, fix it!*

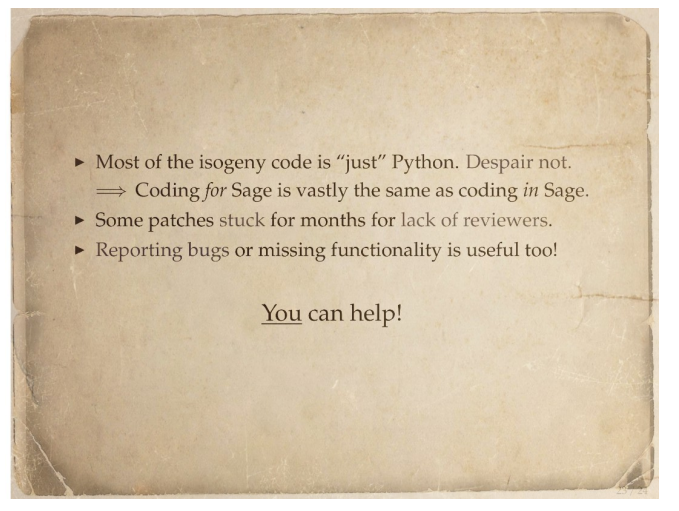

(Slide from my Isogeny Days 2022 talk.)

#### <span id="page-3-0"></span>**Outline**

#### What *is* [SageMath,](#page-3-0) *really?*

The type [system The three type systems](#page-23-0)

[Getting your hands dirty](#page-36-0)

[It's working! \(That means](#page-53-0)  $\varepsilon \%$  of the work is done.)

[Ready? Go!](#page-84-0)

▶ Sage rests on Python interfaces to mathematical libraries: They provide most of the fundamental functionality.

- ▶ Sage rests on Python interfaces to mathematical libraries: They provide most of the fundamental functionality.
	- ▶ GMP & MPFR: Arbitrary-precision arithmetic.
	- ▶ PARI: Odd finite fields, univariate polynomials, power series, elliptic curves, quadratic forms, number fields, class groups, ...
	- $\blacktriangleright$  NTL:  $\mathbb{F}_{2^n}$ , various algorithms for fast arithmetic, ...
	- ▶ Singular: Multivariate polynomials, Gröbner bases, elimination, ...
	- ▶ fplll: Lattice algorithms.
	- ▶ Linbox, M4RI: Linear algebra.
	- ▶ GAP: Abstract groups.

#### The gory internals (1): Example

#### polmodular

Return the modular polynomial of prime level L in variables x and y for the modular function specified by inv. If inv is 0 (the default), use the modular i function, if inv is 1 use the Weber-f function, and if inv is 5 use  $y = 2$  surt[3]{i}. See policiass for the full list of invariants. If x is given as Mod(i, p) or an element i of a finite field (as a t FEELT), then return the modular polynomial of level L evaluated at j. If j is from a finite field and derivs is non-zero, then return a triple where the last two elements are the first and second derivatives of the modular polynomial evaluated at i.

```
2 nolmodular(3)
\sqrt{1} = x^4 + (-y^3 + 2232^*y^2 - 1069956^*y + 3686400)y^*x^3 + ...? polmodular(7, 1, , 'J)
\frac{1}{2} = x<sup>2</sup>8 - \frac{1}{2}7*x<sup>2</sup>7 + 7*\frac{1}{2}4*x<sup>2</sup>4 - 8*\frac{1}{2}*x + \frac{1}{2}? polmodular(7, 5, 7*ffgen(19)^0, 'j)
%3 = j^8 + 4*j^7 + 4*j^6 + 8*j^5 + j^4 + 12*j^2 + 18*j + 18<br>? polmodular(7, 5, Mod(7,19), 'j)
%4 = Mod(1, 19)*j^8 + Mod(4, 19)*j^7 + Mod(4, 19)*j^6 + ...? u = f(\text{den}(5)^0 \cdot 0; T = \text{polmodular}(3.0..1)^*u;? polmodular(3, 0, u, j,1)<br>%6 = [j^4 + 3*j^2 + 4*j + 1, 3*j^2 + 2*j + 4, 3*j^3 + 4*j^2 + 4*j + 2]
? subst(T,x,u)
\sqrt{7} = j<sup>4</sup> + 3*j<sup>2</sup> + 4*j + 1
? subst(T',x,u)38 = 3 * j^2 + 2 * j + 4? subst(T'',x,u)
9 = 3*1^23 + 4*1^22 + 4*1 + 2
```
The library syntax is GEN polmodular(long L, long inv, GEN  $x = NULL$ , long  $y = -1$ , long derivs) where y is a variable number.

#### The gory internals (1): Example

#### polmodular

Return the modular polynomial of prime level L in variables x and y for the modular function specified by inv. If inv is 0 (the default), use the modular i function, if inv is 1 use the Weber-f function, and if inv is 5 use  $y = 2$  surt[3]{i}. See policiass for the full list of invariants. If x is given as Mod(i, p) or an element i of a finite field (as a t FEELT), then return the modular polynomial of level Levaluated at i. If i is from a finite field and derivs is non-zero, then return a triple where the last two elements are the first and second derivatives of the modular polynomial evaluated at i.

```
2 nolmodular(3)
%1 = x^4 + (-y^3 + 2232^*y^2 - 1069956^*y + 36864000)*x^3 + ...? polmodular(7, 1, , 'J)
\frac{1}{2} = x<sup>2</sup>8 - \frac{1}{2}7*x<sup>2</sup>7 + 7*\frac{1}{2}4*x<sup>2</sup>4 - 8*\frac{1}{2}*x + \frac{1}{2}? polmodular(7, 5, 7*ffgen(19)^0, 'j)
%3 = j^8 + 4*j^7 + 4*j^6 + 8*j^5 + j^4 + 12*j^2 + 18*j + 18<br>? polmodular(7, 5, Mod(7,19), 'j)
%4 = Mod(1, 19)*j^8 + Mod(4, 19)*j^7 + Mod(4, 19)*j^6 + ...? u = f(\text{gen}(5)^{n}0: T = \text{polmodular}(3.0..1)^{n}u? polmodular(3, 0, u, j,1)<br>%6 = [j^4 + 3*j^2 + 4*j + 1, 3*j^2 + 2*j + 4, 3*j^3 + 4*j^2 + 4*j + 2]
? subst(T, x, u)\sqrt{3} = i^{4} + 3^{*}i^{2} + 4^{*}i^{2} + 1
? subst(T',x,u)38 = 3*1^2 + 2*1 + 4? subst(T'',x,u)
3.9 = 3*1^23 + 4*1^22 + 4*1 + 2
```
The library syntax is GEN polmodular(long L, long inv, GEN  $x = NULL$ , long  $y = -1$ , long derivs) where y is a variable number.

```
sage: from sage . libs . pari import pari # imported by default
sage: pari.polmodular(2)
x^3 + (-y^2 + 1488 *y - 162000 )*x^2
    + ( 1488 *y^2 + 40773375 *y + 8748000000 )*x
    + ( y^3 - 162000 *y^2 + 8748000000 *y - 157464000000000 )
```
#### The gory internals (1): Example

#### polmodular

Return the modular polynomial of prime level L in variables x and y for the modular function specified by inv. If inv is 0 (the default), use the modular i function, if inv is 1 use the Weber-f function, and if inv is 5 use  $y = 2$  surt[3]{i}. See policiass for the full list of invariants. If x is given as Mod(i, p) or an element i of a finite field (as a t FEELT), then return the modular polynomial of level L evaluated at i. If i is from a finite field and derivs is non-zero, then return a triple where the last two elements are the first and second derivatives of the modular polynomial evaluated at i.

```
2 nolmodular(3)
%1 = x^4 + (-y^3 + 2232^*y^2 - 1069956^*y + 36864000)*x^3 + ...? polmodular(7, 1, , 'J)
\frac{1}{2} = x<sup>2</sup>8 - \frac{1}{2}7*x<sup>2</sup>7 + 7*\frac{1}{4}xx<sup>2</sup>4 - 8*\frac{1}{4}x + \frac{1}{2}8
? polmodular(7, 5, 7*ffgen(19)^0, 'j)
%3 = j^8 + 4*j^7 + 4*j^6 + 8*j^5 + j^4 + 12*j^2 + 18*j + 18<br>? polmodular(7, 5, Mod(7,19), 'j)
%4 = Mod(1, 19)*j^8 + Mod(4, 19)*j^7 + Mod(4, 19)*j^6 + ...? u = f(\text{den}(5)^0 \cdot 0; T = \text{polmodular}(3.0..1)^*u;? polmodular(3, 0, u, j,1)<br>%6 = [j^4 + 3*j^2 + 4*j + 1, 3*j^2 + 2*j + 4, 3*j^3 + 4*j^2 + 4*j + 2]
? subst(T, x, u)\sqrt{3} = i^{4} + 3^{*}i^{2} + 4^{*}i^{2} + 1
? subst(T',x,u)38 = 3*1^2 + 2*1 + 4? subst(T'',x,u)
9 = 3*1^23 + 4*1^22 + 4*1 + 2
```
The library syntax is GEN polmodular(long L, long inv, GEN  $x = NULL$ , long  $y = -1$ , long derivs) where y is a variable number.

```
sage: from sage . libs . pari import pari # imported by default
sage: pari.polmodular(2)
x^3 + (-y^2 + 1488 *y - 162000 )*x^2
    + ( 1488 *y^2 + 40773375 *y + 8748000000 )*x
    + ( y^3 - 162000 *y^2 + 8748000000 *y - 157464000000000 )
sage: type (pari.polmodular(2))
< class 'cypari2 .gen.Gen '>
```
- ▶ src/sage/rings/finite\_rings/...
- ▶ src/sage/rings/polynomials/...
- ▶ src/sage/algebras/quatalg/...
- ▶ src/sage/schemes/elliptic\_curves/...
- ▶ src/sage/rings/number\_field/...
- ▶ src/sage/quadratic\_forms/...

▶ On top of that: sagelib, all the "native" Sage (Python) code.

- ▶ src/sage/rings/finite\_rings/...
- ▶ src/sage/rings/polynomials/...
- ▶ src/sage/algebras/quatalg/...
- ▶ src/sage/schemes/elliptic\_curves/...
- ▶ src/sage/rings/number\_field/...
- ▶ src/sage/quadratic\_forms/...

▶ Generally higher-level functionality (but plenty of exceptions).

- ▶ src/sage/rings/finite\_rings/...
- ▶ src/sage/rings/polynomials/...
- ▶ src/sage/algebras/quatalg/...
- ▶ src/sage/schemes/elliptic\_curves/...
- ▶ src/sage/rings/number\_field/...
- ▶ src/sage/quadratic forms/...
- $\triangleright$  Generally higher-level functionality (but plenty of exceptions).
- $\triangleright$  Sometimes uses Cython for performance (.pyx files).

- ▶ src/sage/rings/finite\_rings/...
- ▶ src/sage/rings/polynomials/...
- ▶ src/sage/algebras/quatalg/...
- ▶ src/sage/schemes/elliptic\_curves/...
- ▶ src/sage/rings/number\_field/...
- ▶ src/sage/quadratic forms/...
- $\triangleright$  Generally higher-level functionality (but plenty of exceptions).
- ▶ Sometimes uses Cython for performance (.pyx files). This is an extremely hacky Python dialect that is compiled for speed.

- ▶ src/sage/rings/finite\_rings/...
- ▶ src/sage/rings/polynomials/...
- ▶ src/sage/algebras/quatalg/...
- ▶ src/sage/schemes/elliptic\_curves/...
- ▶ src/sage/rings/number\_field/...
- ▶ src/sage/quadratic forms/...
- $\triangleright$  Generally higher-level functionality (but plenty of exceptions).
- ▶ Sometimes uses Cython for performance (.pyx files). This is an extremely hacky Python dialect that is compiled for speed. (I don't *love* it.)

sage: E = EllipticCurve(j=42) sage: E. isogeny?

```
sage: E = EllipticCurve(j=42)
sage: E.isogeny?
Signature:
E . isogeny (
     kernel ,
      codomain=None ,
      degree=None ,
      model =None ,
      check =True ,
      algorithm =None ,
)
Docstring :
      Return an elliptic-curve isogeny from this elliptic curve.
# ...
Init docstring: Initialize self. See help(type(self)) for accurate signature.<br>File: \frac{2}{3} \frac{2}{3} \frac{2}{3} \frac{2}{3} \frac{2}{3} \frac{2}{3} \frac{2}{3} \frac{2}{3} \frac{2}{3} \frac{2}{3} \frac{2}{3} \frac{2}{3} \frac{2}{3} \frac{2}{3}File : ~ sage /src/ sage / schemes / elliptic_curves / ell_field . py
Type :
```
sage: E = EllipticCurve(j=42) sage: E. isogeny??

```
sage: E = EllipticCurve(i=42)
sage: E . isogeny ??
Signature:
E . isogeny (
# ...
)
# ...
  if algorithm == " velusqrt ":
    from sage . schemes . elliptic_curves . hom_velusqrt import EllipticCurveHom_velusqrt
    return EllipticCurveHom velusqrt ( self , kernel , codomain = codomain , model = model )
  if algorithm == " factored ":
    from sage . schemes . elliptic_curves . hom_composite import EllipticCurveHom_composite
    return EllipticCurveHom_composite ( self , kernel , codomain = codomain , model = model )
 try:
    return EllipticCurveIsogeny(self, kernel, codomain, degree, model, check=check)
  except AttributeError as e:
    raise RuntimeError (" Unable to construct isogeny : %s" % e )
File: \sim sage/src/sage/schemes/elliptic_curves/ell_field. py
Type : method
```
sage: E = EllipticCurve(j=42) sage: E . isogeny ???

```
sage: E = EllipticCurve(j=42)
sage: E. isogeny ???
  Cell In[1], line 2
    E . isogeny ???
              ^
SyntaxError : invalid syntax
```
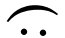

```
sage: E = EllipticCurve (GF( 419 ^2 ) , [1 , 0])
sage: pi = E . frobenius_isogeny ()
sage: type(pi)
< class 'sage . schemes . elliptic_curves . hom_frobenius . EllipticCurveHom_frobenius '>
```

```
sage: E = EllipticCurve (GF( 419 ^2 ) , [1 , 0])
sage: pi = E . frobenius_isogeny ()
sage: type(pi)
< class 'sage . schemes . elliptic_curves . hom_frobenius . EllipticCurveHom_frobenius '>
```

```
sage: import statements ( order from multiple )
# ...
NameError : name ' order_from_multiple ' is not defined
sage: import_statements (' order_from_multiple ')
from sage.groups.generic import order from multiple
```
# Common Sage vs. Python pitfalls

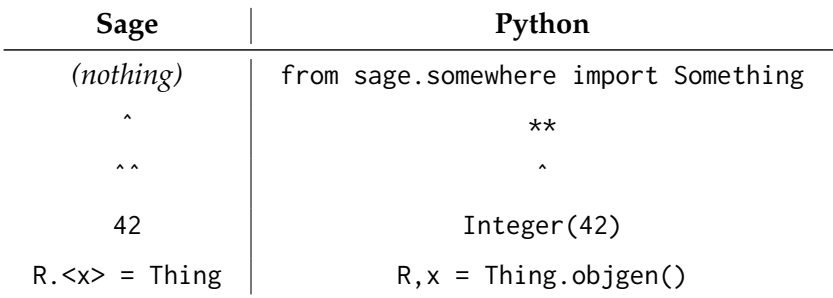

#### <span id="page-23-0"></span>**Outline**

#### What *is* [SageMath,](#page-3-0) *really?*

#### The type [system The three type systems](#page-23-0)

[Getting your hands dirty](#page-36-0)

[It's working! \(That means](#page-53-0)  $\varepsilon \%$  of the work is done.)

[Ready? Go!](#page-84-0)

▶ ...is just Python's: Every object has a type.

```
sage: type('Hello, world!')
< class 'str '>
```
▶ ...is just Python's: Every object has a type.

```
sage: type ('Hello, world!')
< class 'str '>
```
▶ "Ground truth" of what code really gets executed. You write  $a + b$ , it calls type(a). \_\_add\_(a,b). (Et cetera.)

▶ ...is just Python's: Every object has a type.

```
sage: type ('Hello, world!')
< class 'str '>
```
- ▶ "Ground truth" of what code really gets executed. You write  $a + b$ , it calls type(a). \_\_add\_(a,b). (Et cetera.)
- ▶ Creating new types: class keyword.

▶ ...is just Python's: Every object has a type.

```
sage: type ('Hello, world!')
< class 'str '>
```
- ▶ "Ground truth" of what code really gets executed. You write  $a + b$ , it calls type(a). \_\_add\_\_(a,b). (Et cetera.)
- ▶ Creating new types: class keyword.
- ▶ Inheritance: Copy code and data from an ancestor class. For example, EllipticCurve\_finite\_field inherits from EllipticCurve\_field.

```
class EllipticCurve finite field ( EllipticCurve field ,
                                             HyperellipticCurve_finite_field):
    # ...
```
▶ Every "thing" in Sage is a SageObject (which is a Python type).

- ▶ Every "thing" in Sage is a SageObject (which is a Python type).
- ▶ "Things" are typically Elements or Morphisms or Parents.
	- ▶ Example: EllipticCurvePoint, EllipticCurveHom, EllipticCurve.

- ▶ Every "thing" in Sage is a SageObject (which is a Python type).
- ▶ "Things" are typically Elements or Morphisms or Parents.
	- ▶ Example: EllipticCurvePoint, EllipticCurveHom, EllipticCurve.
- $\triangleright$  We can get the parent of any object x using... x.parent().

```
sage: 5. parent ()
Integer Ring
```
- ▶ Every "thing" in Sage is a SageObject (which is a Python type).
- ▶ "Things" are typically Elements or Morphisms or Parents.
	- ▶ Example: EllipticCurvePoint, EllipticCurveHom, EllipticCurve.
- $\triangleright$  We can get the parent of any object x using... x.parent().

```
sage: 5. parent ()
Integer Ring
```
- ▶ Lots of conventions for how these "things" behave.
	- ▶ Particular SageObjects should not override (say). \_\_add\_().
	- ▶ Instead, "things" first defer to the coercion system for type checks and conversions, which *then* calls your (say) .\_add\_().

```
# from sage . quadratic_forms . bqf_class_group . BQFClassGroup_element
def _add_ ( self , other ):
    r^{n(n)n} ... n \cdot n \cdot nF = self. form * other, form
    return BQFClassGroup_element (F, parent=self.parent ())
```
#### Previous slide:

 $\triangleright$  Each kind of "thing" is split into three seemingly independent types: Elements, Morphisms, Parents.

"that's how it was done in Sage before 2009, and there are still many traces of this" — <https://doc.sagemath.org/html/en/reference/categories/sage/categories/primer.html>

#### Previous slide:

 $\triangleright$  Each kind of "thing" is split into three seemingly independent types: Elements, Morphisms, Parents.

"that's how it was done in Sage before 2009, and there are still many traces of this" — <https://doc.sagemath.org/html/en/reference/categories/sage/categories/primer.html>

=⇒ "New" type system (∼2009?): Categories. ...unifies inheritance of Elements, Morphisms, Parents into one type.

#### Previous slide:

▶ Each kind of "thing" is split into three seemingly independent types: Elements, Morphisms, Parents.

"that's how it was done in Sage before 2009, and there are still many traces of this" — <https://doc.sagemath.org/html/en/reference/categories/sage/categories/primer.html>

- =⇒ "New" type system (∼2009?): Categories. ...unifies inheritance of Elements, Morphisms, Parents into one type.
	- ▶ As far as I can tell, this is still not widely used.

#### Previous slide:

 $\triangleright$  Each kind of "thing" is split into three seemingly independent types: Elements, Morphisms, Parents.

"that's how it was done in Sage before 2009, and there are still many traces of this" — <https://doc.sagemath.org/html/en/reference/categories/sage/categories/primer.html>

- =⇒ "New" type system (∼2009?): Categories. ...unifies inheritance of Elements, Morphisms, Parents into one type.
	- ▶ As far as I can tell, this is still not widely used.
	- ▶ General advice: Mimic existing, similar code.
### <span id="page-36-0"></span>**Outline**

What *is* [SageMath,](#page-3-0) *really?*

The type [system The three type systems](#page-23-0)

[Getting your hands dirty](#page-36-0)

[It's working! \(That means](#page-53-0)  $\varepsilon \%$  of the work is done.)

[Ready? Go!](#page-84-0)

How 2 Sage Dev!! (for lazy people)

1. Just write your code in a .sage file as usual.

How 2 Sage Dev!! (for lazy people)

- 1. Just write your code in a .sage file as usual.
- 2. Wait for someone else to put it *into* Sage.

How 2 Sage Dev!! (for the laziest of people)

1. Found a bug? Report it.

How 2 Sage Dev!! (for the laziest of people)

- 1. Found a bug? Report it.
- 2. Something's missing? Report it.

How 2 Sage Dev!! (for the laziest of people)

- 1. Found a bug? Report it.
- 2. Something's missing? Report it.
- 3. Something's unreasonably slow? Report it.

<span id="page-42-0"></span>1. Edit the code in whatever way you think is right.

- 1. Edit the code in whatever way you think is right.
- 2. Possibly rebuild Sage: ./sage -b or perhaps make build. (Nowadays, this should only be necessary after editing a .pyx file — but it can't hurt.) Careful: Running make without build can take  $\approx$  infinitely longer.

- 1. Edit the code in whatever way you think is right.
- 2. Possibly rebuild Sage: ./sage -b or perhaps make build. (Nowadays, this should only be necessary after editing a .pyx file — but it can't hurt.) Careful: Running make without build can take  $\approx$  infinitely longer.
- 3. Check the results!
	- ▶ In all cases: Try one or a few basic examples first.
	- ▶ In all cases: Run old (and possibly new) tests. (More later.)
	- ▶ To check performance changes: Use %timeit, %prun.

- 1. Edit the code in whatever way you think is right.
- 2. Possibly rebuild Sage: ./sage -b or perhaps make build. (Nowadays, this should only be necessary after editing a .pyx file — but it can't hurt.) Careful: Running make without build can take  $\approx$  infinitely longer.
- 3. Check the results!
	- ▶ In all cases: Try one or a few basic examples first.
	- ▶ In all cases: Run old (and possibly new) tests. (More later.)
	- ▶ To check performance changes: Use %timeit, %prun.
- 4. Unless satisfied, go back to Step [1](#page-42-0) and iterate.

#### Recommendation: assert anything that *could* go wrong.

#### Recommendation: assert anything that *could* go wrong.

```
sage: B = QuaternionAlgebra (-1, -419)
sage: I = B . maximal_order () . unit_ideal ()
sage: a = I.random-element()sage: assert a in I
           -----------------------------------------------------------
AssertionError Traceback (most recent call last)
Cell In[1], line 1
----> 1 assert a in I
AssertionError :
```
#### Recommendation: assert anything that *could* go wrong.

```
sage: B = QuaternionAlgebra (-1, -419)
sage: I = B . maximal_order () . unit_ideal ()
sage: a = I.random-element()sage: assert a in I
            -----------------------------------------------------------
AssertionError Traceback (most recent call last)
Cell In[1], line 1
----> 1 assert a in I
AssertionError :
```
▶ Assertions are free\*: can be skipped in production code.

#### Recommendation: assert anything that *could* go wrong.

```
sage: B = 0uaternionAlgebra(-1, -419)sage: I = B maximal order () unit ideal ()
sage: a = I.random-element()sage: assert a in I
              -----------------------------------------------------------
AssertionError Traceback (most recent call last)
Cell In[1], line 1
----> 1 assert a in I
AssertionError :
```
▶ Assertions are free\*: can be skipped in production code.

\* Sad news: Sage currently does not disable assertions even in release builds.

#### Recommendation: assert anything that *could* go wrong.

```
sage: B = 0uaternionAlgebra(-1, -419)sage: I = B maximal order () unit ideal ()
sage: a = I.random-element()sage: assert a in I
-----------------------------------------------------------
AssertionError Traceback (most recent call last)
Cell In[1], line 1
----> 1 assert a in I
AssertionError :
```
▶ Assertions are free\*: can be skipped in production code.

\* Sad news: Sage currently does not disable assertions even in release builds.

▶ You can skip assertions by setting PYTHONOPTIMIZE=1 in your environment.

#### Recommendation: assert anything that *could* go wrong.

```
sage: B = 0uaternionAlgebra(-1, -419)sage: I = B maximal order () unit ideal ()
sage: a = I.random-element()sage: assert a in I
-----------------------------------------------------------
AssertionError Traceback (most recent call last)
Cell In[1], line 1
----> 1 assert a in I
AssertionError :
```
▶ Assertions are free<sup>\*</sup>: can be skipped in production code.

\* Sad news: Sage currently does not disable assertions even in release builds.

- ▶ You can skip assertions by setting PYTHONOPTIMIZE=1 in your environment.
- ▶ Almost all users won't do this and complain about *your* slow code.

#### Recommendation: assert anything that *could* go wrong.

```
sage: B = 0uaternionAlgebra(-1, -419)sage: I = B maximal order () unit ideal ()
sage: a = I.random-element()sage: assert a in I
-----------------------------------------------------------
AssertionError Traceback (most recent call last)
Cell In[1], line 1
----> 1 assert a in I
AssertionError :
```
▶ Assertions are free<sup>\*</sup>: can be skipped in production code.

\* Sad news: Sage currently does not disable assertions even in release builds.

- ▶ You can skip assertions by setting PYTHONOPTIMIZE=1 in your environment.
- ▶ Almost all users won't do this and complain about *your* slow code.

*The next best thingTM:*

▶ After debugging, comment out asserts (instead of deleting them). It aids later debugging sessions, and it helps convey your intentions behind the code.

### <span id="page-53-0"></span>**Outline**

What *is* [SageMath,](#page-3-0) *really?*

The type [system The three type systems](#page-23-0)

[Getting your hands dirty](#page-36-0)

[It's working! \(That means](#page-53-0)  $\varepsilon \%$  of the work is done.)

[Ready? Go!](#page-84-0)

# Coding style

▶ People have strong opinions on how to format code.

# Coding style

- ▶ People have strong opinions on how to format code.
- ▶ Those people have automated check scripts, too.

# Coding style

- ▶ People have strong opinions on how to format code.
- ▶ Those people have automated check scripts, too.
- $\rightarrow$  Make sure your Sage patch adheres to the rules.

[https://doc.sagemath.org/html/en/developer/coding\\_basics.html#python-code-style](https://doc.sagemath.org/html/en/developer/coding_basics.html#python-code-style)

#### Example from EllipticCurveHom\_velusqrt (part 1/4):

```
r<sup>m</sup>""
This class implements separable odd - degree isogenies of elliptic
curves over finite fields using the square - root Vélu algorithm .
The complexity is `\ tilde O(\ sqrt {\ell })` base - field operations ,
where '\ell' is the degree.
REFERENCES : [ BDLS2020 ]_
INPUT :
- ``E`` -- an elliptic curve over a finite field
- \cdot P \cdot -- a point on \cdot E of odd order \cdot \geq 9 \cdots
- "'codomain'' -- codomain elliptic curve (optional)
- ``model `` -- string ( optional ); input to
 : meth:`~sage.schemes.elliptic_curves.ell_field.compute_model
- \degree \degree -- a point on \degree outside \degree angle P\ rangle \degree, or \degree None \degree# ...
```
# ...

#### Example from EllipticCurveHom\_velusqrt (part 2/4):

```
r<sup>mm</sup>"
# ...
EXAMPLES ::
    sage: from sage schemes elliptic curves . hom velusgrt import
                                                  EllipticCurveHom_velusqrt
    sage : F. <t> = GF( 10009 ^3)
    sage: E = EllipticCurve(F, [t,t])sage : K = E( 2154 *t^2 + 5711 *t + 2899 , 7340 *t^2 + 4653 *t + 6935 )
    sage: phi = EllipticCurveHom velusgrt (E, K): phi
    Elliptic - curve isogeny ( using square - root Vélu) of degree 601:
      From: Flliptic Curve defined by v^2 = x^3 + t*x + t
              over Finite Field in t of size 10009 ^3
      To: Elliptic Curve defined by y^2 = x^3 + ( 263*t^2+ 3173 *t+ 4759 )*x
              + ( 3898 *t^2+ 6111 *t+ 9443 ) over Finite Field in t of size 10009 ^3
    sage: phi(K)
    (0 : 1 : 0)sage : P = E(2, 3163 *t^2 + 7293 *t + 5999 )
    sage: phi(P)
    ( 6085 *t^2 + 855*t + 8720 : 8078 *t^2 + 9889 *t + 6030 : 1)
    sage : Q = E(6, 5575 *t^2 + 6607 *t + 9991 )
    sage: phi(0)
    (626 *t^2 + 9749 *t + 1291 : 5931 *t^2 + 8549 *t + 3111 : 1)
    sage: phi(P + 0)(983 *t^2 + 4894 *t + 4072 : 5047 *t^2 + 9325 *t + 336 : 1)
    sage: phi(P) + phi(Q)(983 *t^2 + 4894 *t + 4072 : 5047 *t^2 + 9325 *t + 336 : 1)
```
### Example from EllipticCurveHom\_velusqrt (part 3/4):

```
r<sup>m</sup>""
# ...
TESTS :
Check on a random example that the isogeny is a well-defined
group homomorphism with the correct kernel ::
    sage: from sage.schemes.elliptic curves.hom velusgrt import
                                                 _random_example_for_testing
    sage: E, K = _random_example_for_testing()
    sage: phi = EllipticCurveHom velusgrt (E, K)
    sage: not phi(K)
    True
    sage: not phi(randrange(2^99) * K)
    True
    sage: P = F. random_point ()
    sage: phi(P) in phi.codomain()
    True
    sage: 0 = E. random point ()
    sage: phi(0) in phi. codomain ()True
    sage: phi(P + 0) == phi(P) + phi(0)True
# ...
```
### Example from EllipticCurveHom\_velusqrt (part 4/4):

```
r"""
# 1.1.1Check that the isogeny preserves the field of definition::
    sage: Sequence (K), universe () == phi, domain (), base field ()True
    sage: phi. codomain(). base field() == phi. domain(). base field()True
Check that the isogeny affects the Weil pairing in the correct way::
    sage: m = 1cm(P.order(), 0.order())
    sage: e1 = P. weil_pairing (0, m)sage: e^2 = phi(P), weil_pairing (phi(0), m)
    sage : e2 == e1^phi. degree ()
    True
Check that the isogeny matches (up to isomorphism) the one from
: class:`~ sage . schemes . elliptic_curves . ell_curve_isogeny . EllipticCurveIsogeny `::
    sage: psi = EllipticCurveIsogeny(E, K)
    sage: check = lambda iso: all(iso(psi(0)) == phi(0) for 0 in E.gens())
    sage: any(map(check, psi.codomain().isomorphisms(phi.codomain())))
    True
.. SEEALSO ::
    : class:`~ sage . schemes . elliptic_curves . ell_curve_isogeny . EllipticCurveIsogeny `
"""
```
# Meaningful documentation

 $\triangleright$  Whenever some object in a docstring is not universally well-known and uniquely defined, clarify the definition.

# Meaningful documentation

▶ Whenever some object in a docstring is not universally well-known and uniquely defined, clarify the definition.

#### scaling factor()

Return the Weierstrass scaling factor associated to this elliptic-curve morphism.

The scaling factor is the constant u (in the base field) such that  $\varphi^* \omega_2 = u \omega_1$ , where  $\varphi: E_1 \to E_2$  is this morphism and  $\omega_i$  are the standard Weierstrass differentials on  $E_i$  defined by  $dx/(2y + a_1x + a_3)$ .

# Meaningful documentation

▶ Whenever some object in a docstring is not universally well-known and uniquely defined, clarify the definition.

matrix on subgroup(domain gens, codomain gens=None)

Return the matrix by which this isogeny acts on the  $n$ -torsion subgroup with respect to the given bases.

**INPUT:** 

- domain gens basis  $(P,Q)$  of some *n*-torsion subgroup on the domain of this ellipticcurve morphism
- codomain\_gens basis  $(R, S)$  of the *n*-torsion on the codomain of this morphism, or (default) None if self is an endomorphism

#### **OUTPUT:**

A  $2 \times 2$  matrix  $M$  over  $\mathbf{Z}/n$ , such that the image of any point  $[a]P+[b]Q$  under this morphism equals  $[c]R + [d]S$  where  $(c d)^T = (a b)M$ .

▶ Examples are for users.

 $\rightsquigarrow$  Easy to read and understand; should demonstrate the core ideas.

▶ Examples are for users.

 $\rightsquigarrow$  Easy to read and understand; should demonstrate the core ideas.

▶ Tests are for the machine.

 $\rightarrow$  Should cover as many inputs as possible, in particular edge cases.

▶ Examples are for users.

 $\rightsquigarrow$  Easy to read and understand; should demonstrate the core ideas.

▶ Tests are for the machine.

 $\rightarrow$  Should cover as many inputs as possible, in particular edge cases.

### $\triangleright$  Sage can run all examples & tests to verify the output:

```
$ ./sage -t src/sage/schemes/elliptic_curves/hom_velusqrt.py
# ...
Doctesting 1 file.
sage -t -- random - seed = 331181331784926877031128059220586214893
                         src/sage/schemes/elliptic_curves/hom_velusgrt.py
     [259 tests , 1 . 37 s]
----------------------------------------------------------------------
All tests passed !
                                  ----------------------------------------------------------------------
Total time for all tests: 1.4 seconds
cpu time: 1.3 seconds
 cumulative wall time: 1.4 seconds
```
▶ Things can go wrong in so many different ways.

- ▶ Things can go wrong in so many different ways.
- $\triangleright$  Most important part for Sage: Check the actual math(s).

- ▶ Things can go wrong in so many different ways.
- $\blacktriangleright$  Most important part for Sage: Check the actual math(s). Example: If some  $\varphi$  should be a group morphism, check  $\varphi(a + b) = \varphi(a) + \varphi(b)$ .

- ▶ Things can go wrong in so many different ways.
- $\triangleright$  Most important part for Sage: Check the actual math(s). Example: If some  $\varphi$  should be a group morphism, check  $\varphi(a + b) = \varphi(a) + \varphi(b)$ . Example: If something can be computed in two ways, do it both ways and compare!
### Writing *good* tests

- ▶ Things can go wrong in so many different ways.
- $\blacktriangleright$  Most important part for Sage: Check the actual math(s). Example: If some  $\varphi$  should be a group morphism, check  $\varphi(a + b) = \varphi(a) + \varphi(b)$ . Example: If something can be computed in two ways, do it both ways and compare! Example: Add the use case that motivated you to write the code as an example or test!

### Writing *good* tests

- ▶ Things can go wrong in so many different ways.
- $\triangleright$  Most important part for Sage: Check the actual math(s). Example: If some  $\varphi$  should be a group morphism, check  $\varphi(a + b) = \varphi(a) + \varphi(b)$ . Example: If something can be computed in two ways, do it both ways and compare! Example: Add the use case that motivated you to write the code as an example or test!
- ▶ Amazing tool: Randomized tests.

Sage's tests are run over and over again by many different people. *Eventually* someone will get (un)lucky enough to find rare edge cases.

### Writing *good* tests

- ▶ Things can go wrong in so many different ways.
- $\triangleright$  Most important part for Sage: Check the actual math(s). Example: If some  $\varphi$  should be a group morphism, check  $\varphi(a + b) = \varphi(a) + \varphi(b)$ . Example: If something can be computed in two ways, do it both ways and compare! Example: Add the use case that motivated you to write the code as an example or test!
- ▶ Amazing tool: Randomized tests.

Sage's tests are run over and over again by many different people. *Eventually* someone will get (un)lucky enough to find rare edge cases.

 $\triangleright$  Code coverage should ideally be 100%. (This implies we should also test invalid inputs and error cases.)

► For  $\sqrt{eIu}$  we need a point outside the kernel.

- ► For  $\sqrt{eIu}$  we need a point outside the kernel.
- ▶ If the kernel is all of *E*( $\mathbb{F}_q$ ): Easy, just extend to  $\mathbb{F}_{q^2}$ .

- ► For  $\sqrt{eIu}$  we need a point outside the kernel.
- ▶ If the kernel is all of *E*( $\mathbb{F}_q$ ): Easy, just extend to  $\mathbb{F}_{q^2}$ .
- ▶ *Right?*

- ► For  $\sqrt{eIu}$  we need a point outside the kernel.
- ▶ If the kernel is all of *E*( $\mathbb{F}_q$ ): Easy, just extend to  $\mathbb{F}_{q^2}$ .
- ▶ *Right?*
- ▶ Debugging random test failures  $\rightsquigarrow$  There exists <u>exactly one</u> example where  $E(\mathbb{F}_{q^2}) = E(\mathbb{F}_{q})$ .

- ► For  $\sqrt{eIu}$  we need a point outside the kernel.
- ▶ If the kernel is all of *E*( $\mathbb{F}_q$ ): Easy, just extend to  $\mathbb{F}_{q^2}$ .
- ▶ *Right?*
- ▶ Debugging random test failures  $\rightsquigarrow$  There exists <u>exactly one</u> example where  $E(\mathbb{F}_{q^2}) = E(\mathbb{F}_{q})$ .
- ► The curve  $y^2 = x^3 x + 1$  has 7 points over both  $\mathbb{F}_3$  and  $\mathbb{F}_9$ .

[See <https://github.com/sagemath/sage/issues/34467>.]

▶ Since Sage is very reliable and stable, we have to warn users when something is about to change.

▶ Since Sage is *aspiring to be* very reliable and stable, we have to warn users when something is about to change.

▶ Since Sage is *aspiring to be* very reliable and stable, we have to warn users when something is about to change.

```
sage: F = FllipticCurve(i=42)
sage: E.multiplication_by_m_isogeny(-1)
<ipython-input-3-4fcd9ad225e6>:1: DeprecationWarning :
The . multiplication by m isogeny () method is superseded by . scalar multiplication ().
See https://github.com/sagemath/sage/issues/32826 for details.
  E. multiplication by m_isogeny (-Integer (1))
Isogeny of degree 1
 from Elliptic Curve defined by y^2 = x^3 + 5901 *x + 1105454 over Rational Field
 to Elliptic Curve defined by y^2 = x^3 + 5901 *x + 1105454 over Rational Field
```
▶ Since Sage is *aspiring to be* very reliable and stable, we have to warn users when something is about to change.

```
sage: F = FllipticCurve(i=42)
sage: E.multiplication_by_m_isogeny(-1)
<ipython-input-3-4fcd9ad225e6>:1: DeprecationWarning :
The . multiplication by m isogeny () method is superseded by . scalar multiplication ().
See https://github.com/sagemath/sage/issues/32826 for details.
  E. multiplication by m_isogeny (-Integer (1))
Isogeny of degree 1
 from Elliptic Curve defined by y^2 = x^3 + 5901 *x + 1105454 over Rational Field
 to Elliptic Curve defined by y^2 = x^3 + 5901 *x + 1105454 over Rational Field
```
▶ This warning has to remain in place for at least one year before we are allowed to break old code that used to work.

### <span id="page-84-0"></span>**Outline**

What *is* [SageMath,](#page-3-0) *really?*

The type [system The three type systems](#page-23-0)

[Getting your hands dirty](#page-36-0)

[It's working! \(That means](#page-53-0)  $\varepsilon \%$  of the work is done.)

[Ready? Go!](#page-84-0)

- 1. Edit the code in whatever way you think is right.
- 2. Possibly rebuild Sage: make build.
- 3. Check the results!
- 4. Unless satisfied, go back to Step [1](#page-42-0) and iterate.

- 1. Edit the code in whatever way you think is right.
- 2. Possibly rebuild Sage: make build.
- 3. Check the results!
- 4. Unless satisfied, go back to Step [1](#page-42-0) and iterate.
- 5. Commit your changes ideally in small meaningful units. (As far as I can tell, the "small meaningful commits" principle seems to be entirely unenforced in Sage.)

- 1. Edit the code in whatever way you think is right.
- 2. Possibly rebuild Sage: make build.
- 3. Check the results!
- 4. Unless satisfied, go back to Step [1](#page-42-0) and iterate.
- 5. Commit your changes ideally in small meaningful units. (As far as I can tell, the "small meaningful commits" principle seems to be entirely unenforced in Sage.)
- **6. Re-check everything once more.** (People sometimes omit this step...)

- 1. Edit the code in whatever way you think is right.
- 2. Possibly rebuild Sage: make build.
- 3. Check the results!
- 4. Unless satisfied, go back to Step [1](#page-42-0) and iterate.
- 5. Commit your changes ideally in small meaningful units. (As far as I can tell, the "small meaningful commits" principle seems to be entirely unenforced in Sage.)
- **6. Re-check everything once more.** (People sometimes omit this step...)
- 7. Push to a branch on your fork and make a pull request.

 $\mathbb{I}$  fast path for Vélu isogenies with a single kernel generator  $\times$ 

c: elliptic curves  $(p: minor / 4)$  s: needs review t: enhancement

#36805 opened on Dec 3, 2023 by yyyyx4

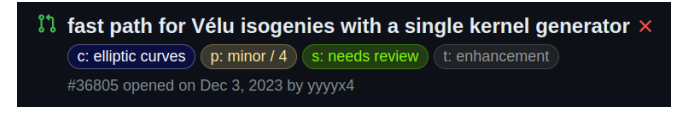

▶ Leftover habit from earlier times: Labels. Typically one label each to indicate the **c**omponent, **p**riority, **t**ype, and **s**tatus.

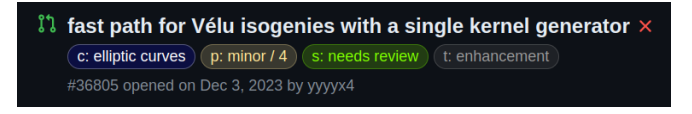

- ▶ Leftover habit from earlier times: Labels. Typically one label each to indicate the **c**omponent, **p**riority, **t**ype, and **s**tatus.
- $\triangleright$  The infrastructure automatically runs various checks. Indicated by  $\times$  or  $\checkmark$ . Note: These checks often fail even when the patch is good...  $\dot{ }\dot{ }\cdot$

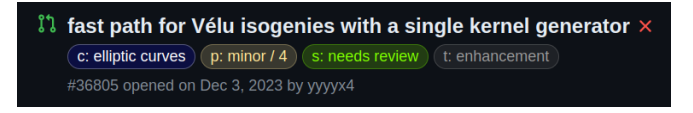

- ▶ Leftover habit from earlier times: Labels. Typically one label each to indicate the **c**omponent, **p**riority, **t**ype, and **s**tatus.
- $\triangleright$  The infrastructure automatically runs various checks. Indicated by  $\times$  or  $\checkmark$ . Note: These checks often fail even when the patch is good...  $\dot{ }\dot{ }\cdot$
- ▶ When the stars are right, a real person will volunteer to review the proposed changes.

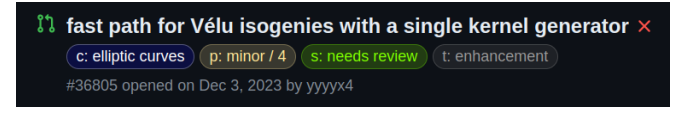

- ▶ Leftover habit from earlier times: Labels. Typically one label each to indicate the **c**omponent, **p**riority, **t**ype, and **s**tatus.
- $\triangleright$  The infrastructure automatically runs various checks. Indicated by  $\times$  or  $\checkmark$ . Note: These checks often fail even when the patch is good...  $\dot{ }\dot{ }\cdot$
- ▶ When the stars are right, a real person will volunteer to review the proposed changes. Possible outcomes:
	- ▶ "LGTM" (**L**ooks **G**ood **T**o **M**e)

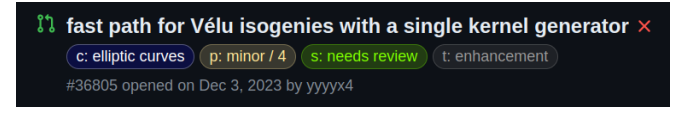

- ▶ Leftover habit from earlier times: Labels. Typically one label each to indicate the **c**omponent, **p**riority, **t**ype, and **s**tatus.
- $\triangleright$  The infrastructure automatically runs various checks. Indicated by  $\times$  or  $\checkmark$ . Note: These checks often fail even when the patch is good...  $\dot{ }\dot{ }\cdot$
- ▶ When the stars are right, a real person will volunteer to review the proposed changes. Possible outcomes:
	- ▶ "LGTM" (**L**ooks **G**ood **T**o **M**e)
	- ▶ Modifications are requested (at varying levels of insistence)

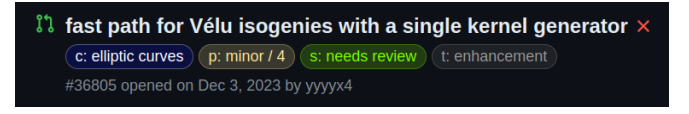

- ▶ Leftover habit from earlier times: Labels. Typically one label each to indicate the **c**omponent, **p**riority, **t**ype, and **s**tatus.
- $\triangleright$  The infrastructure automatically runs various checks. Indicated by  $\times$  or  $\checkmark$ . Note: These checks often fail even when the patch is good...  $\dot{ }\dot{ }\cdot$
- ▶ When the stars are right, a real person will volunteer to review the proposed changes. Possible outcomes:
	- ▶ "LGTM" (**L**ooks **G**ood **T**o **M**e)
	- ▶ Modifications are requested (at varying levels of insistence)
	- ▶ An intense fundamental debate about *something* goes into its next round and unfortunately it's happening on your pull request this time — glhf

fast path for Vélu isogenies with a single kernel generator  $\times$ c: elliptic curves  $\bigcap$  p: minor / 4  $\bigcap$  s: needs review  $\bigcap$  t: enhancement #36805 opened on Dec 3, 2023 by vvvvx4

- ▶ Leftover habit from earlier times: Labels. Typically one label each to indicate the **c**omponent, **p**riority, **t**ype, and **s**tatus.
- $\triangleright$  The infrastructure automatically runs various checks. Indicated by  $\times$  or  $\checkmark$ . Note: These checks often fail even when the patch is good...  $\dot{ }\dot{ }\cdot$
- ▶ When the stars are right, a real person will volunteer to review the proposed changes. Possible outcomes:
	- ▶ "LGTM" (**L**ooks **G**ood **T**o **M**e)
	- ▶ Modifications are requested (at varying levels of insistence)
	- ▶ An intense fundamental debate about *something* goes into its next round and unfortunately it's happening on your pull request this time — glhf
- ▶ Finally (a little while after positive review): It gets **merged!** Congratulations, you're now rich and famous.

### Two more remarks

▶ GitHub supports multiple names on a commit. Keyword to search for: Co-authored-by.

### Two more remarks

- ▶ GitHub supports multiple names on a commit. Keyword to search for: Co-authored-by.
- ▶ Don't forget to mention your changes in the release tour, assuming users would benefit from learning about them.

### Two Three more remarks

- ▶ GitHub supports multiple names on a commit. Keyword to search for: Co-authored-by.
- ▶ Don't forget to mention your changes in the release tour, assuming users would benefit from learning about them.
- $\triangleright$  You, too, can be a reviewer!  $\triangleright$

# Hype!!!1!11

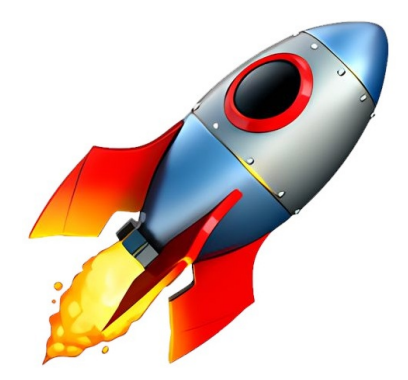

#### <https://doc.sagemath.org/html/en/developer>